# Device Management System Innovative Field Organizer

**R43** 

# What is InnovativeField Organizer?

InnovativeField Organizer (hereinafter IFO) is a device management system for smart field devices that supports Foundation™ fieldbus and HART® Communication Protocol.

#### **Features**

- Contributes to fast commissioning using improved methods of adjusting, checking, and testing field devices and control valves before startup/restart of plant.
- Once plant operation has started, IFO monitors the status of field devices 24 hours a day, 365 days a year to detect any changes in the device at the earliest stage possible.
- With HART communication, the real-time status of operating devices can be monitored with data updated at intervals of about 1 second.\*
- \* When IFO is used with Azbil Corporation's HART communication interface
- During plant operation, online control valves are continuously diagnosed, and indexes for condition-based maintenance (CBM) of valves can be quantified.
- Plug&Play facilitates operations such as device registration and setup, and system reconfiguration if new devices are added.
- IFO can be introduced without affecting DCS software simply.
- The status of devices is displayed in conformity with alarm standard 107 of the European user association NAMUR (hereinafter NAMUR NE107) and with Fieldbus Foundation FF912.

#### **Advantages**

- Supports quick and accurate plant startup by providing strong support for device connection checks, configuration/calibration, inspections, and loop checks before the plant starts.
- Once the plant has started operation, the operation status of field devices is monitored 24 hours a day, 365 days a year. By detecting field device abnormalities at an early stage, IFO brings the opportunities to prevent unscheduled plant shutdown.
- IFO assists plant managers to make the transition from time-based maintenance to condition-based maintenance, allowing them to create appropriate maintenance plans based on the actual degree of deterioration of control valves as indicated by CV diagnostic data.

#### **Function Overview**

### **Display of Device Status**

The operation status of field devices is displayed in a tree format that corresponds to the management hierarchy or system configuration of the plant equipment.

This format provides operators and maintenance staff with a device management screen that can be viewed easily, offering excellent convenience and device visibility.

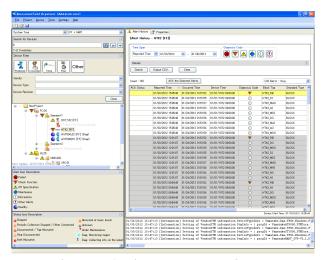

Figure 1. Device Management Screen

IFO indicates device status in the device tree with symbols that comply with NE 107: 2006 issued by NAMUR, a European automation user organization. When an alert status is detected for a device, an alert symbol is displayed in the tree, and details are displayed with a timestamp and saved as alert history information. By double-clicking an on-going alert, further details about the alert can be checked.

**Table 1. Symbols compliant with NAMUR NE107** 

| Symbol    | Description          |
|-----------|----------------------|
|           | Maintenance Required |
| <u>^?</u> | Out of Specification |
|           | Check Function       |
| ×         | Failure              |

No. SS2-IFO430-0001 Azbil Corporation

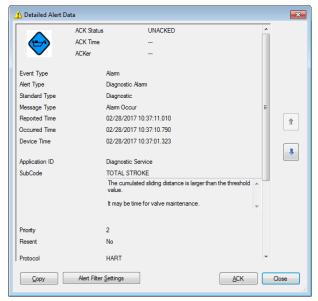

Figure 2. Detailed Alert Data dialog box

### **Major Alert**

IFO can notify the user of device alerts which have major alert status<sup>\*1</sup> by issuing an alert sound, using the LAN rotary beacon light,<sup>\*2</sup> etc.

- \*1: The user can specify which types of alerts are considered to be major alerts.
- \*2: The LAN rotary beacon light is sold separately.

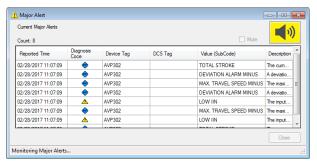

Figure 3. Major Alert

### **Device Memo**

A memo can be created for individual field devices and can be opened from the device tree for easy reference. The user can use device memos for purposes such as recording the installation date, adjustment history, or abnormal conditions, in order to manage devices.

### **Adjustment and Setting**

Field devices made by manufacturers other than Azbil Corporation can be adjusted and set using the device type manager (DTM) or Device Description (DD/EDD) provided by the field device manufacturer.

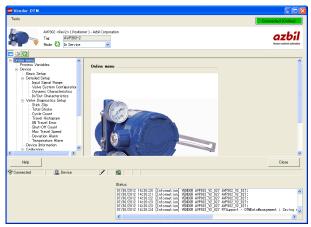

Figure 4. DTM for Azbil Corporation's AVP302

#### **Real-time Trends**

Multiple variables retained by HART devices (HART variables\*) can be easily monitored on the Trend tab.

\* The variables (8 max.) that can be obtained by HART command 3 or 9

"Real-time Trend" is a function for displaying selected HART variables in a continuously updated trend graph. No special settings are required, and the variables can be displayed simply by selecting the device. Several graphs can be displayed simultaneously for a device, and the graphs can be used for many purposes, such as monitoring the actual valve travel or the device temperature,

#### **Tag Commissioning**

IFO user can be easily and quickly checked whether exact field devices are connected or not. Then the report can be created.

or monitoring and diagnosing impulse pipe clogging.

#### **Support for Loop Checks**

In preparation for trial operation and startup, IFO helps the user to quickly implement a variety of processes, from loop checking to adjusting individual devices and creating reports. Analog inputs (AI) and analog outputs (AO) of up to 50 devices can be checked simultaneously with automatic evaluation of the results, improving work efficiency significantly.

The following support functions are available.

#### **■** Device connection status

The user can check quickly whether HART devices are connected to the loops defined in the design and whether they are operating. This function is useful for checking the connection status of devices that were removed for maintenance.

#### ■ Commissioning

For connected HART devices, basic parameters such as tag, vendor, and range can be quickly checked. This function ensures that users will not forget to reset a temporarily changed range.

Azbil Corporation No. SS2-IFO430-0001

#### ■ AI Check / AO Check

With the analog input (AI) check, the usual troublesome onsite 3- or 5-point check using a communicator or signal generator can be automated. In addition, the results are evaluated and recorded automatically in cooperation with the DCS.

With the analog output (AO) check, in cooperation with the DCS, output commands can be sent automatically, and the results are automatically evaluated, eliminating the need for a visual onsite check of control valve's travel.

The AI or AO of up to 50 devices can be checked simultaneously, reducing work time significantly.

This function is available for field devices that support HART command 40.

#### **■** Progress

The progress of the loop check (device connection status, commissioning, AI/AO check) can be checked for each device.

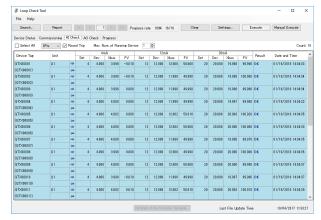

Figure 5. Al Check screen (while multiple devices are being checked)

#### **Support for Interlock Test and Sequence Tests**

IFO provides a batch handling tool for outputting simulated signals. When an IFO user executes the DCS Interlock Test or Sequence Test, this tool can be used to instruct simulated signal output to many field devices in one operation. With conventional methods, many people would be required in order to input simulated signals to multiple field devices. This function is available for HART devices that support HART command 40.

# Automated report generation of device parameters

Usually, after completing adjustment of field devices and before starting operation at a plant, workers must collect parameter data from all the field devices and record this master data in a register.

Until now workers have had to go around to each individual device, but using IFO enables them to record the parameters of multiple devices in one batch, and it automatically creates data reports.

The parameters defined by the data report output function of DTM or DD provided by device vendors are output.

#### **HART Variables Historian (optional)**

Regardless of the device type, variables retained by HART devices (HART variables\*) can be stored as continuous history data for the long term and can be displayed in trend graphs. On the graphs, operations such as checking the correlation with other devices and searching for data by a timestamp or tag are possible. In addition, history data can be utilized in Microsoft Excel.

 Variables (8 max.) that can be obtained by HART command 3 or 9.

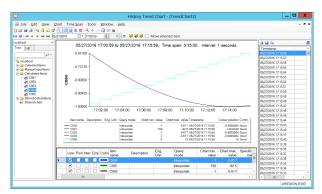

Figure 6. HART Variables Historian Screen (optional)

### **Diagnostics Application**

In addition to the internal self-diagnostics executed by field devices, sophisticated device-specific diagnostic mechanisms and management functions specially made for the devices, which cannot be realized by a DTM only, are provided as optional plugin applications for IFO.

# ■ PLUG-IN Valstaff (Control Valve Diagnostic Maintenance Support Package)

PLUG-IN Valstaff makes the major valve management functions of Valstaff, Azbil Corporation's control valve maintenance support system, available on IFO. In combination with Azbil's AVP Smart Valve Positioner, PLUG-IN Valstaff provides online CV diagnostics, positioner auto-setup, automated step response test, and valve signature test\*.

\* Valve signature test can be executed combining with Smart Valve Positioner 700 series.

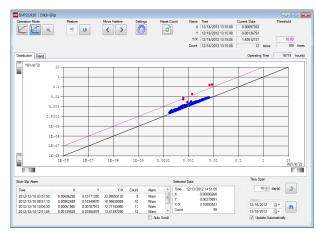

Figure 7. Stick-Slip Diagnostics

No. SS2-IFO430-0001 Azbil Corporation

# **System Configuration**

#### For Advanced-PS (TDCS3000)

Digital field devices and IFO can be connected using HART communication.

If process controller I/O modules are the base unit type, HART-compliant I/O modules (BU100H series) can be mounted on them.

BU100H modules are mounted in communication slots that connect to digital field devices (HART). The modules and IFO are connected using a device communication network (Ethernet).

#### Notes

- Basically, one IFO can be connected to one UCN or UCN-EX network.
- If one IFO is connected to multiple UCN or UCN-EX networks, make sure to set different node numbers for the controllers when configuring the system.

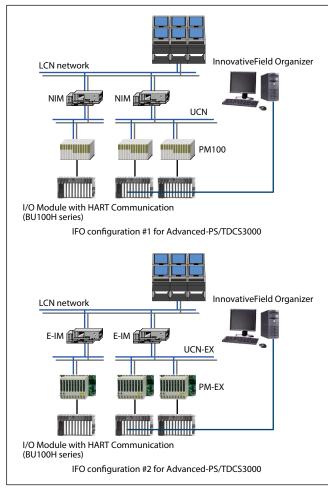

Figure 8. IFO Configuration for Advanced-PS/TDCS3000

#### For Harmonas-DEO

Digital field devices can be connected to IFO using HART communication or FOUNDATION fieldbus.

For HART communication, HART-compliant I/O modules (BU100H series) can be mounted on the base unit I/O modules connected to the process controllers. BU100H modules are mounted in communication slots that connect to digital (HART) field devices. The modules and IFO are connected using a device communication network (Ethernet). To use FOUNDATION fieldbus with high-speed communication, a FOUNDATION fieldbus-compatible process controller (DOFC) is used between IFO and digital (FOUNDATION fieldbus) field devices.

#### **Notes**

- To use DOFC, the version of Harmonas-DEO must be R400 or later.
- One Harmonas-DEO system can include only one IFO.

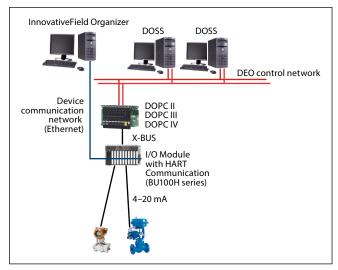

Figure 9. IFO Configuration for Harmonas-DEO

# IFO system configuration which is independent from DCS

1. HNU (HART Network Unit)

By using a HART Network Unit (HNU), HART-compliant digital field devices can be connected to IFO regardless of the type of the DCS.

The AI/AO terminals or relay terminals of the DCS are connected to the HNU with analog wiring, and an Ethernet device communication network is used to link the HNU to IFO.

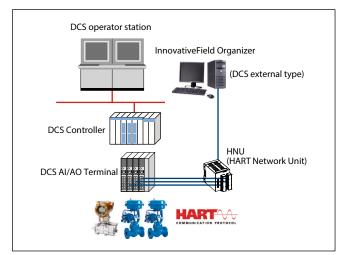

Figure 10. IFO system configuration which is independent from DCS

#### 2. HART modem

Commercially available HART modems can be used as the communication interface between IFO and HART devices. Connect the HART modem to the COM port of IFO, and the HART modem banana plugs to the DCS's analog input and output lines. By connecting multiple HART modems to IFO, up to 4 HART devices can be connected.

This portable device diagnostic tool can be used to check device operation before IFO is installed.

Azbil Corporation No. SS2-IFO430-0001

#### Notes

- A HART modem connection cannot coexist with an Ethernet connection to a BU100H HART I/O module or HART Network Unit (HNU) in the same IFO system.
- This connection cannot coexist with other connection to a HART master device (HART multiplexer, HART I/O module, HART communication tool, etc.). If the destination DCS is connected to a HART master device, disable HART communication with the master device using the device management system before connecting the HART modem. To connect a HART master device if a HART modem connection is established, disable HART communication (periodic data collection) using IFO before connecting the HART master device.
- If multiple HART modems are connected to IFO, the same number of interfaces (USB, RS232, etc.) as the number of connected modems is needed.

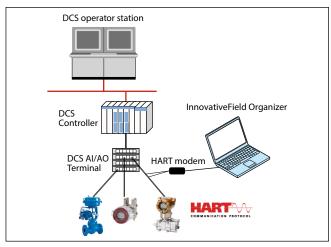

Figure 11. IFO system configuration via a HART modem

#### 3. HART multiplexer

Commercially available HART multiplexers can be used as the communication interface between IFO and HART devices.

#### 4. HART-IP

Controllers and PLCs compatible with HART-IP can be connected to IFO via Ethernet using their HART-IP port.

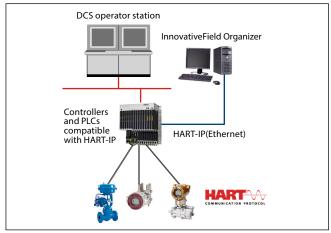

Figure 12. IFO system configuration via HART-IP

# **System Specifications**

**Table 2. Application specifications** 

| Maximum number of supported devices | 3000 devices/system                                                             |  |
|-------------------------------------|---------------------------------------------------------------------------------|--|
| Client/server configuration         | Client/server configuration not supported (to be supported in a future version) |  |

Table 3. Computer platform operating environment

| Operating system        | Windows 7 Professional SP1 64 bit<br>Windows 10 Pro 64 bit *1                                                                 |
|-------------------------|----------------------------------------------------------------------------------------------------|
| CPU (recommended specs) | Intel Xeon processor E3-1230 v5 (3.40 GHz / 8 MB 4-core) or higher                                                            |
| Memory                  | 4 GB RAM min.<br>8 GB RAM if HART Variables<br>Historian is used                                                              |
| Free space of C drive   | At least 20 GB                                                                                                    |
| USB                     | 1 port or more (for HART modem connection)                                                                                    |
| External media          | DVD-RAM drive                                                                                                    |
| Network                 | Wired or wireless LAN One or more physical network adapters *2                                                                |
| Display resolution      | $1024 \times 768$ (XGA) min.<br>$1920 \times 1200$ (WUXGA) is<br>recommended for display of online<br>diagnostic window sets. |

- \*1 Operation with Windows 10 is guaranteed as of March, 2017. Since Windows 10 is supposed to be continually updated with update programs, future operation cannot be guaranteed.
- \*2 Wired LAN is required. If the computer is connected to a HART modem, wireless LAN can be used.

Note: To use the report function of PLUG-IN Valstaff, Microsoft Excel (not included) is necessary.

If you purchase an Office 2016 or Office 2019 PC, please select Office for business, not for personal use.

Please purchase one of the following programs, depending on the OS of your computer platform.

| Operating system                     | Required product                                                                    |
|--------------------------------------|-------------------------------------------------------------------------------------|
| Windows 7 Professional<br>SP1 64 bit | Microsoft Excel 2013 32-bit edition                                                 |
| Windows 10 Pro 64 bit                | Microsoft Excel 2016 32-bit<br>edition<br>Microsoft Excel 2019 32/64-bit<br>edition |

Note: For a HART modem connection, a commercially available HART modem is needed. The computer must have an interface (USB or RS232 port) for a HART modem connection. Azbil Corporation has verified compatibility with the HART modems listed below. For connection to modems other than the following, contact the azbil Group.

For positioner models AVP302/202/102 that do not have a HART certification label on the main unit, please use the Bell202 modem provided by M-System Co.

Please note that not all computer platforms and field devices are guaranteed to be compatible with the tested modems.

- VIATOR USB HART Interface made by MACTek Inc.
- VIATOR RS232 HART Interface made by MACTek Inc. (Note that an RS232-USB converter cannot be used.)
- Bell202 modem (model: COP-HU) by M-System Co.
- USB HART Modem, Isolated (model: HM-USB-ISO) by ProComSol, Ltd.

Note: Azbil Corporation has already verified compatibility with the HART-IP controller below. For connection to models other than the following, contact the azbil Group.

• HIMax made by HIMA

Please note that not all computer platforms and field devices are guaranteed to be compatible with the tested modems.

#### Note

Please contact us for recommended HART multiplexers that are commercially available.

# **License System**

# InnovativeField Organizer

Table 4. InnovativeField Organizer base license

|                         | Model number | Description                                                    |
|-------------------------|--------------|----------------------------------------------------------------|
|                         | FNV-IFO4XE00 | InnovativeField Organizer R4x base license 16TAG entry edition |
|                         | FNV-IFO4XE01 | InnovativeField Organizer R4x base license 100TAG              |
|                         | FNV-IFO4XE03 | InnovativeField Organizer R4x base license 300TAG              |
| License for number      | FNV-IFO4XE05 | InnovativeField Organizer R4x base license 500TAG              |
| of device<br>connection | FNV-IFO4XE10 | InnovativeField Organizer R4x base license 1000TAG             |
|                         | FNV-IFO4XE20 | InnovativeField Organizer R4x<br>base license 2000TAG          |
|                         | FNV-IFO4XE30 | InnovativeField Organizer R4x base license 3000TAG             |
|                         | FNV-IFO4XEMS | InnovativeField Organizer R4x<br>Modem license set             |

# Table 5. InnovativeField Organizer AVP limited license for PLUG-IN

| IOI FLOG-IN                                   |              |                                                                          |
|-----------------------------------------------|--------------|--------------------------------------------------------------------------|
|                                               | Model number | Description                                                              |
|                                               | FNV-IFO4XEV1 | InnovativeField Organizer R4x<br>license AVP only 16TAG entry<br>edition |
|                                               | FNV-IFO4XEV2 | InnovativeField Organizer R4x license AVP only 25TAG                     |
|                                               | FNV-IFO4XEV3 | InnovativeField Organizer R4x license AVP only 50TAG                     |
| License for<br>number of<br>AVP<br>connection | FNV-IFO4XEV4 | InnovativeField Organizer R4x license AVP only 100TAG                    |
|                                               | FNV-IFO4XEV5 | InnovativeField Organizer R4x license AVP only 200TAG                    |
|                                               | FNV-IFO4XEV6 | InnovativeField Organizer R4x license AVP only 300TAG                    |
|                                               | FNV-IFO4XEV7 | InnovativeField Organizer R4x license AVP only 500TAG                    |
|                                               | FNV-IFO4XEV8 | InnovativeField Organizer R4x license AVP only 750TAG                    |
|                                               | FNV-IFO4XEV9 | InnovativeField Organizer R4x license AVP only 1000TAG                   |

# Table 6. InnovativeField Organizer DCS connection license

|                            | Model number | Description                                                                     |
|----------------------------|--------------|---------------------------------------------------------------------------------|
| License for DCS connection | FNV-IFO4XE-A | InnovativeField Organizer R4x<br>DCS connect license for APS/<br>TDCS           |
|                            | FNV-IFO4XE-B | InnovativeField Organizer R4x<br>DCS connect license for DEO<br>R400 or earlier |
|                            | FNV-IFO4XE-C | InnovativeField Organizer R4x<br>DCS connect license for DEO<br>R410 or later   |
|                            | FNV-IFO4XE-Y | InnovativeField Organizer R4x<br>DCS connect license for Other<br>DCS           |

# Table 7. InnovativField Organizer TAG extension

After IFO is installed, this license is used to increase the number of connected devices.

|                                                 | Model number | Description                                                       |
|-------------------------------------------------|--------------|-------------------------------------------------------------------|
|                                                 | FNV-IFO4XEP1 | InnovativeField Organizer R4x TAG extension license 16to100       |
|                                                 | FNV-IFO4XEP2 | InnovativeField Organizer R4x TAG extension license 100to300      |
| License for<br>number<br>of device<br>extension | FNV-IFO4XEP3 | InnovativeField Organizer R4x TAG extension license 300to500      |
|                                                 | FNV-IFO4XEP4 | InnovativeField Organizer R4x TAG extension license 500to1000     |
|                                                 | FNV-IFO4XEP5 | InnovativeField Organizer R4x TAG extension license 1000to2000    |
|                                                 | FNV-IFO4XEP6 | InnovativeField Organizer R4x<br>TAG extension license 2000to3000 |

# Table 8. InnovativField Organizer AVP limited extension license

After IFO is installed, this license is used to increase the number of connected AVPs.

|                     | Model number | Description                                                                         |
|---------------------|--------------|-------------------------------------------------------------------------------------|
|                     | FNV-IFO4XEW1 | InnovativeField Organizer R4x for AVP limited TAG extension license 16to25          |
|                     | FNV-IFO4XEW2 | InnovativeField Organizer R4x for AVP limited TAG extension license 25to50          |
|                     | FNV-IFO4XEW3 | InnovativeField Organizer R4x for AVP limited TAG extension license 50to100         |
| License for number  | FNV-IFO4XEW4 | InnovativeField Organizer R4x for AVP limited TAG extension license 100to200        |
| of AVP<br>extension | FNV-IFO4XEW5 | InnovativeField Organizer R4x for AVP limited TAG extension license 200to300        |
|                     | FNV-IFO4XEW6 | InnovativeField Organizer R4x for AVP limited TAG extension license 300to500        |
|                     | FNV-IFO4XEW7 | InnovativeField Organizer R4x for AVP limited TAG extension license 500to750        |
|                     | FNV-IFO4XEW8 | InnovativeField Organizer R4x<br>for AVP limited TAG extension<br>license 750to1000 |

### **Table 9. HART Variables Historian license (optional)**

| Model number | Description                                                                       |
|--------------|-----------------------------------------------------------------------------------|
| FNV-IFO4XEO1 | InnovativeField Organizer R42<br>Optional license for HART<br>Variables Historian |

#### **PLUG-IN Valstaff**

#### Table 10. PLUG-IN Valstaff base license

|                                   | Model number | Description                                         |
|-----------------------------------|--------------|-----------------------------------------------------|
|                                   | FNV-IFV4XE01 | PLUG-IN Valstaff R4x license<br>16TAG entry edition |
|                                   | FNV-IFV4XE02 | PLUG-IN Valstaff R4x license<br>25TAG               |
|                                   | FNV-IFV4XE05 | PLUG-IN Valstaff R4x license<br>50TAG               |
| License for                       | FNV-IFV4XE10 | PLUG-IN Valstaff R4x license<br>100TAG              |
| number<br>of device<br>connection | FNV-IFV4XE20 | PLUG-IN Valstaff R4x license<br>200TAG              |
|                                   | FNV-IFV4XE30 | PLUG-IN Valstaff R4x license<br>300TAG              |
|                                   | FNV-IFV4XE50 | PLUG-IN Valstaff R4x license<br>500TAG              |
|                                   | FNV-IFV4XE75 | PLUG-IN Valstaff R4x license<br>750TAG              |
|                                   | FNV-IFV4XEA0 | PLUG-IN Valstaff R4x license<br>1000TAG             |

**Table 11. PLUG-IN Valstaff DMS connection license** 

|                   | Model number | Description                                         |
|-------------------|--------------|-----------------------------------------------------|
| License for       | FNV-IFV4XE-A | PLUG-IN Valstaff R4x license<br>16TAG entry edition |
| DMS<br>connection | FNV-IFV4XE-B | PLUG-IN Valstaff R4x license<br>25TAG               |

**Table 12. PLUG-IN Valstaff TAG extension license** After PLUG-IN Valstaff is installed, this license is used to increase the number of connected devices.

|                                                 | Model number | Description                                             |
|-------------------------------------------------|--------------|---------------------------------------------------------|
| License for<br>number<br>of device<br>extension | FNV-IFV4XEP1 | PLUG-IN Valstaff R4x TAG<br>extension license 16to25    |
|                                                 | FNV-IFV4XEP2 | PLUG-IN Valstaff R4x TAG<br>extension license 25to50    |
|                                                 | FNV-IFV4XEP3 | PLUG-IN Valstaff R4x TAG<br>extension license 50to100   |
|                                                 | FNV-IFV4XEP4 | PLUG-IN Valstaff R4x TAG<br>extension license 100to200  |
|                                                 | FNV-IFV4XEP5 | PLUG-IN Valstaff R4x TAG<br>extension license 200to300  |
|                                                 | FNV-IFV4XEP6 | PLUG-IN Valstaff R4x TAG<br>extension license 300to500  |
|                                                 | FNV-IFV4XEP7 | PLUG-IN Valstaff R4x TAG<br>extension license 500to750  |
|                                                 | FNV-IFV4XEP8 | PLUG-IN Valstaff R4x TAG<br>extension license 750to1000 |

## **External Storage**

Automatic backup and external storage is available for control valve diagnostic data collected by PLUG-IN Valstaff operating in IFO.

If PLUG-IN Valstaff is used, installing external storage when introducing the system is recommended.

If diagnostic data is backed up to the external storage, the data can be accessed from other PCs simply by connecting the external storage, which is convenient for analysis. For automatic back-up, the user can use the following operability-confirmed external storage media.

 Tanberg Data Inc.
 RDX QuikStor External USB Docking Station Model: 8782

Tanberg Data Inc.
 RDX QuikStor Cartridge (Memory: 1 TB)
 Model: 8586

Tanberg Data Inc. web site:

http://www.tandbergdata.com/us/

#### Notes

When using external storage for automatic back-up, keeping your PC safe is a necessity. However, please do not install anti-virus software on the PC used for IFO. Instead, do virus-checking remotely from another PC.

Also, if an external storage device whose operation we have not checked is used, Azbil Corporation cannot guarantee its operation or the integrity of the data. If the lack of a guarantee is acceptable and an external storage device which we have not checked is used, please use a device that meets the following conditions at a minimum.

- This device does not require special software (do not install software other than Azbil products on the PC used for IFO).
- This device does not incorporate a security function.

# **About icons for safety precautions**

The safety precautions described in this document are indicated by the following icons.

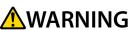

Warnings are indicated when mis-WARNING handling this product might result in death or serious injury.

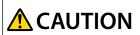

Cautions are indicated when mishandling this product might result in minor injury to the user, or only physical damage to the product.

#### **■** Example

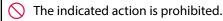

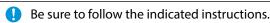

### ■ Safety precautions

### **∴** CAUTION

Do not touch electrically charged parts such as the power supply terminals.

Doing so may result in an electric shock.

Back up data and check for viruses regularly. Failure to do so may result in corrupted data or program malfunction.

Do not install any anti-virus software into this PC. Check for viruses remotely from another PC.

# CAUTION

When using the loop check tool, exit these other tools first.

- · Vendor DTM
- Device Description
  - PLUG-IN Valstaff
  - Device Watcher

The loop check tool may operate in unexpected

Before executing an AI check, stop programs such as control programs and interlock programs. Failure to do so may change the input value for the DCS, resulting in an unexpected operation.

Before executing an AO check, stop programs such as control programs and interlock programs.

- Also stop programs in the case of a DCS that is not made by Azbil Corporation. Otherwise, since an input value is written to the DCS, an unexpected operation may occur.
- Before connecting the HART modem, inform operators in the control room that devices will be operate.

Unexpected device behavior can injure workers.

Before using PLUG-IN Valstaff online while devices are operating, please make sure that HART communication will not affect the host control system.

- InnovativeField Organizer and Valstaff are trademarks of Azbil Corporation.
- FOUNDATION<sup>™</sup> is a trademark of FieldComm Group.
- HART® is a registered trademark of FieldComm Group.
- · Windows 7, Windows 10 Pro, Windows Vista, Windows Server 2003, Windows Server 2008 and Excel are registered trademark or trademark of Microsoft Corporation in the United States and other countries.
- Other product names, model nos., and company names may be trademarks of the respective company.

Please read "Terms and Conditions" from the following URL before ordering and use

https://www.azbil.com/products/factory/order.html

Specifications are subject to change without notice

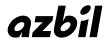

# **Azbil Corporation**

Advanced Automation Company

1-12-2 Kawana, Fujisawa Kanagawa 251-8522 Japan URL: https://www.azbil.com/